#### 1. **ENTRAR EN EL SIGUIENTE LINK**

<https://sede.agenciatributaria.gob.es/Sede/procedimientoini/G313.shtml>

## 2. **PINCHAR OPCIÓN Certificados tributarios. Expedición de certificados tributarios. Situación Censal -> SOLICITUD**

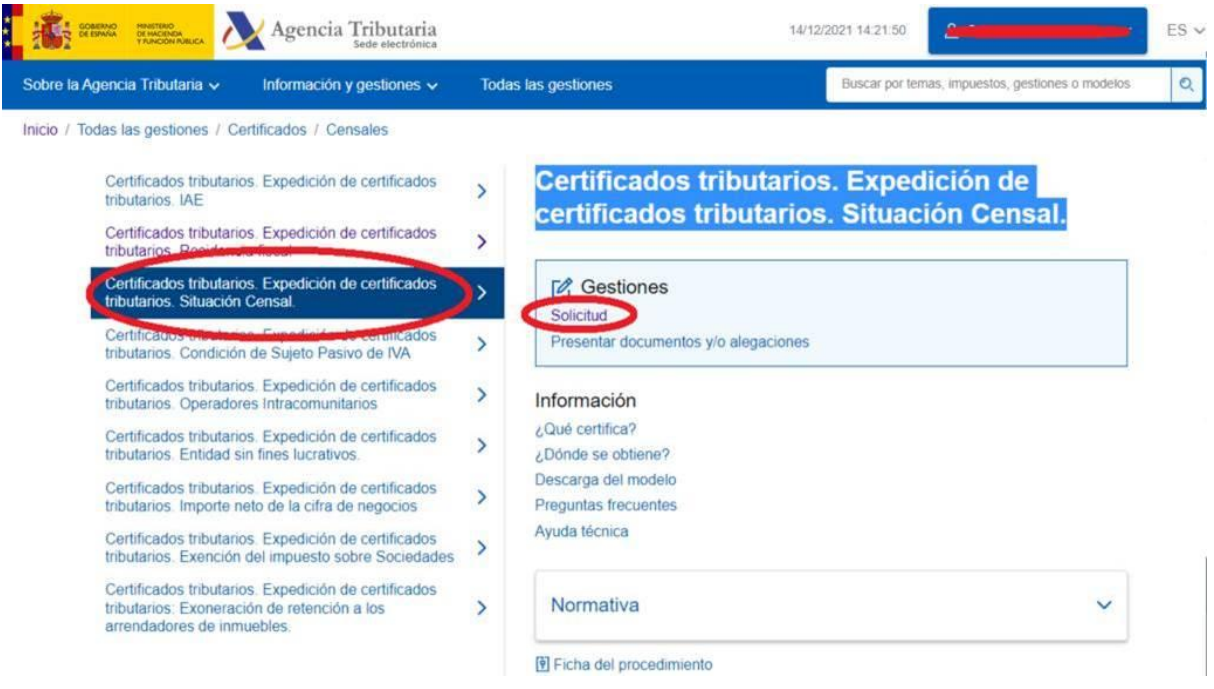

## 3. **ACCEDER CON EL CERTIFICADO ELECTRÓNICO**

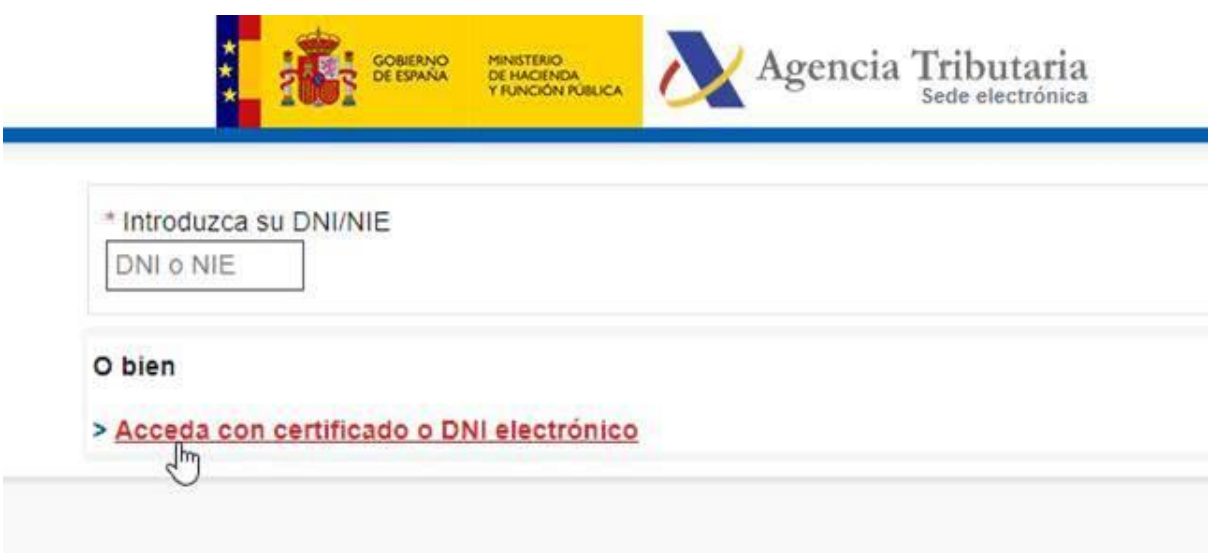

# 4. **RELLENAR LOS DATOS SEGÚN LO INDICADO**

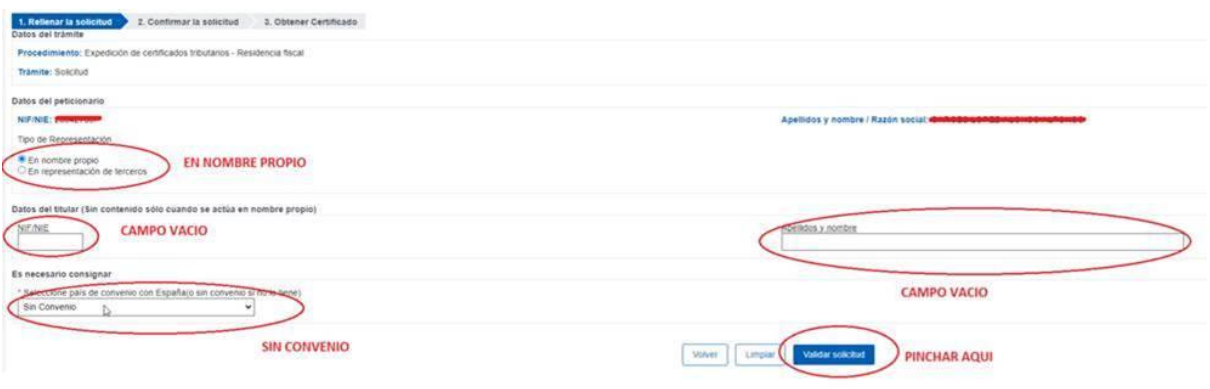

## 5. **FIRMAR Y ENVIAR**

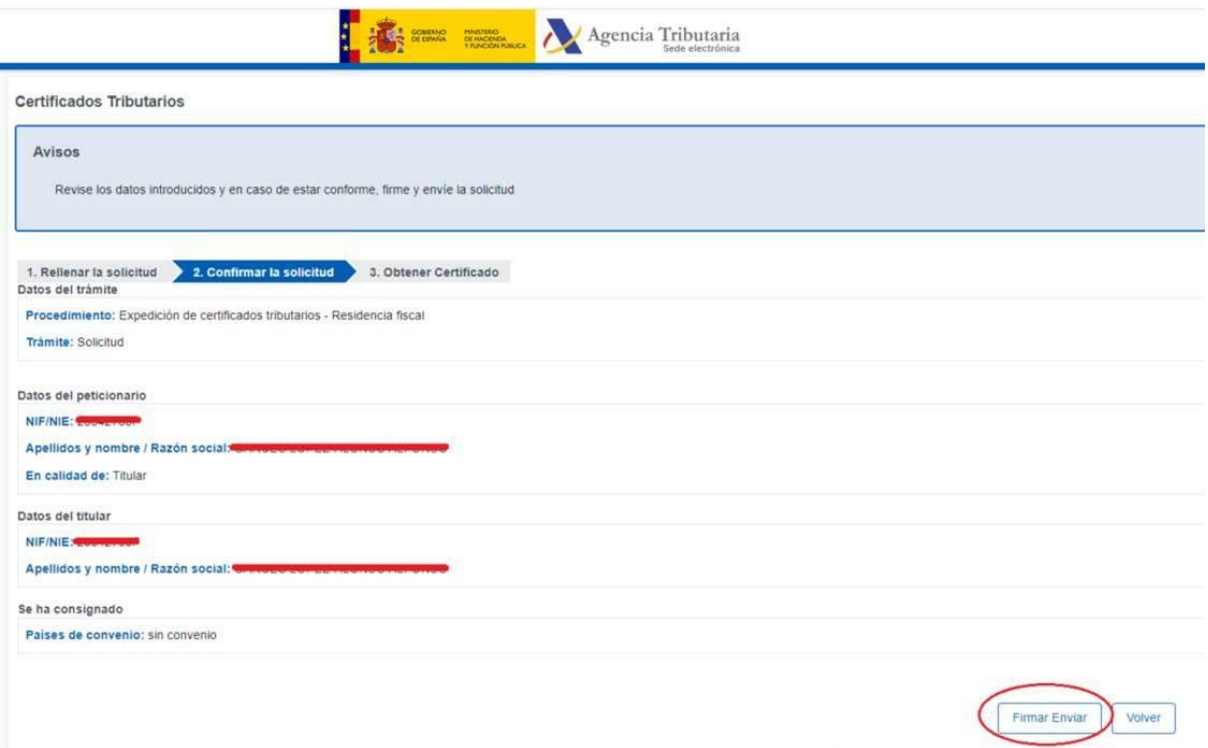

#### 6. **FIRMAR Y ENVIAR**

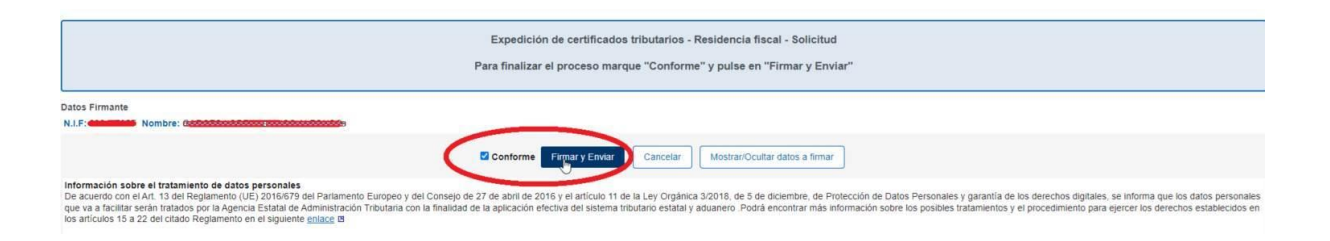

## 7. **DESCARGAR**

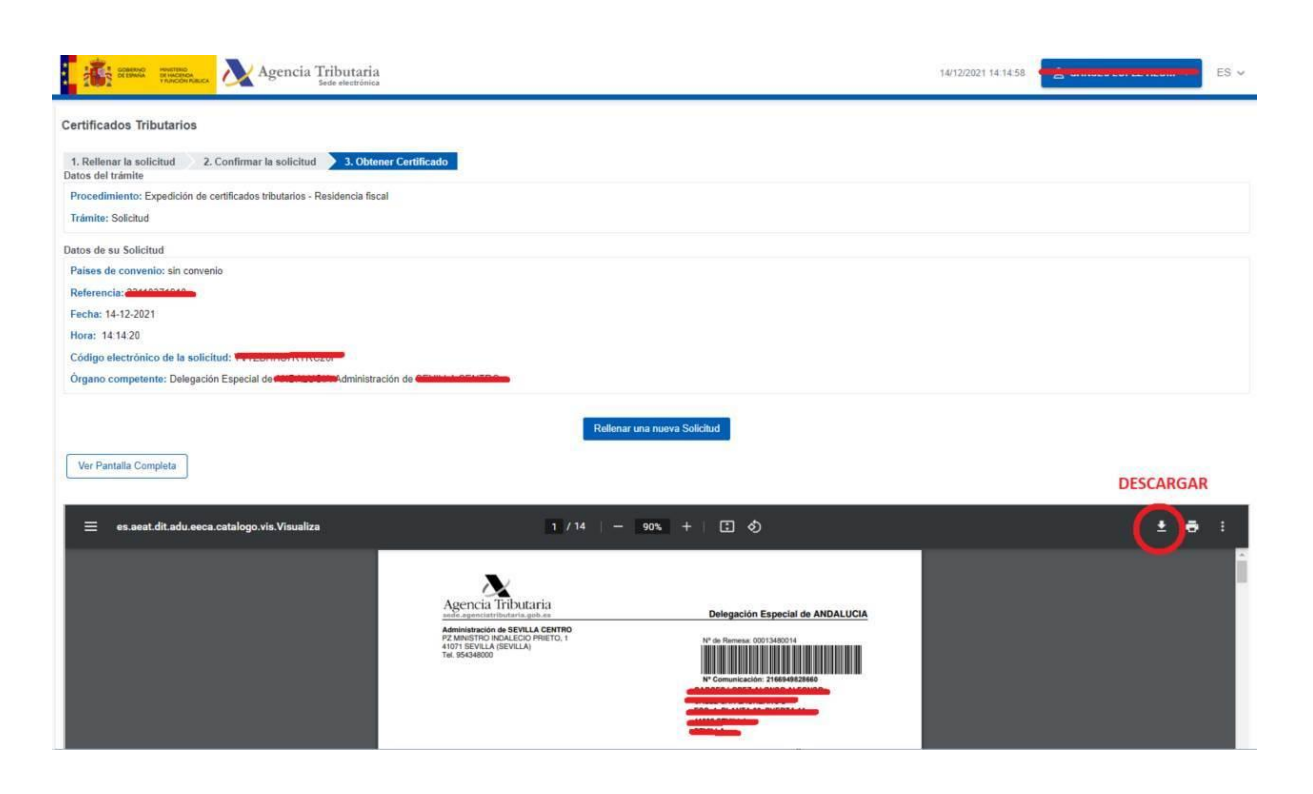